## **Yottacontrol A-1012 Analog IO module Quick Start**

The Yottacontrol A-1012 Analog IO module had 2 protocol to setup the parameter.

- 1. Over the USB port.
- 2. Over the RS-485 port.

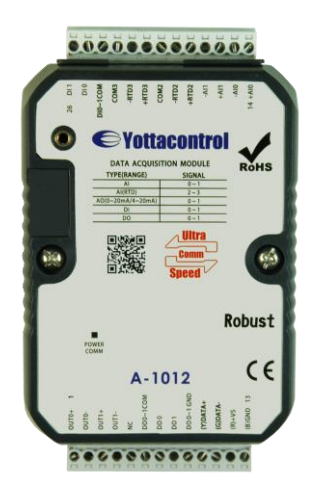

Before the regular use, must finish the related setup process. And prepare below items to finish the setup.

- 1. Download and install the USB driver from below web link. [http://www.yottacontrol.com/download/A5X\\_USB\\_DRIVER.rar](http://www.yottacontrol.com/download/A5X_USB_DRIVER.rar)
- 2. Download and install the YottaUtility software from below web link. [http://www.yottacontrol.com/download/YOTTA\\_UTY.rar](http://www.yottacontrol.com/download/YOTTA_UTY.rar)
- 3. Power on the A-1012 and turn the back switch to Init mode. Over the USB or RS-485 to link A-1012 and PC.
- 4. Open the YottaUtility software.

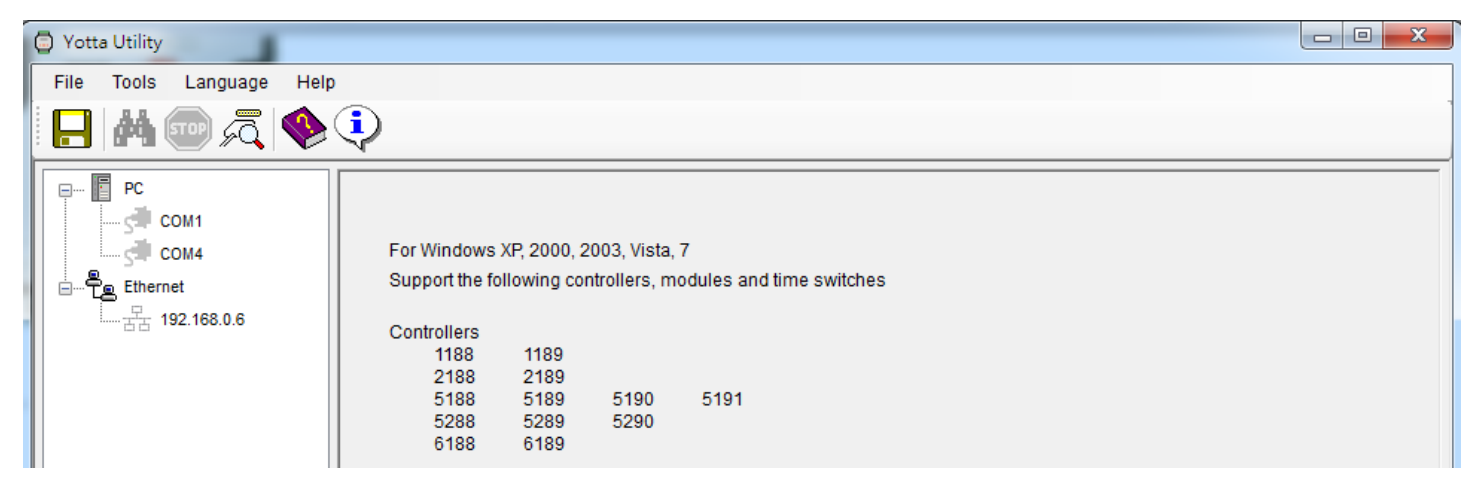

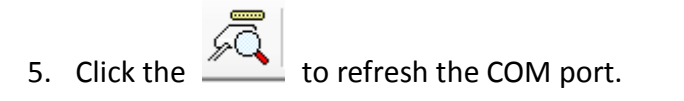

6. Click the related COM port.

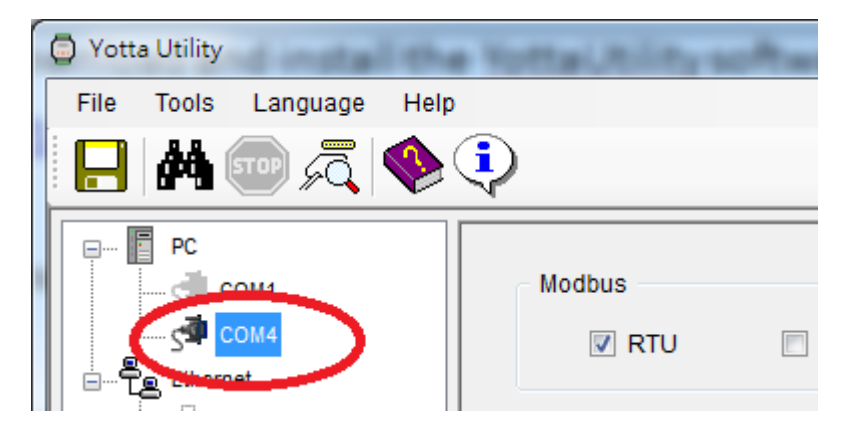

7. Click the  $\mathbf{H}$  to search module.

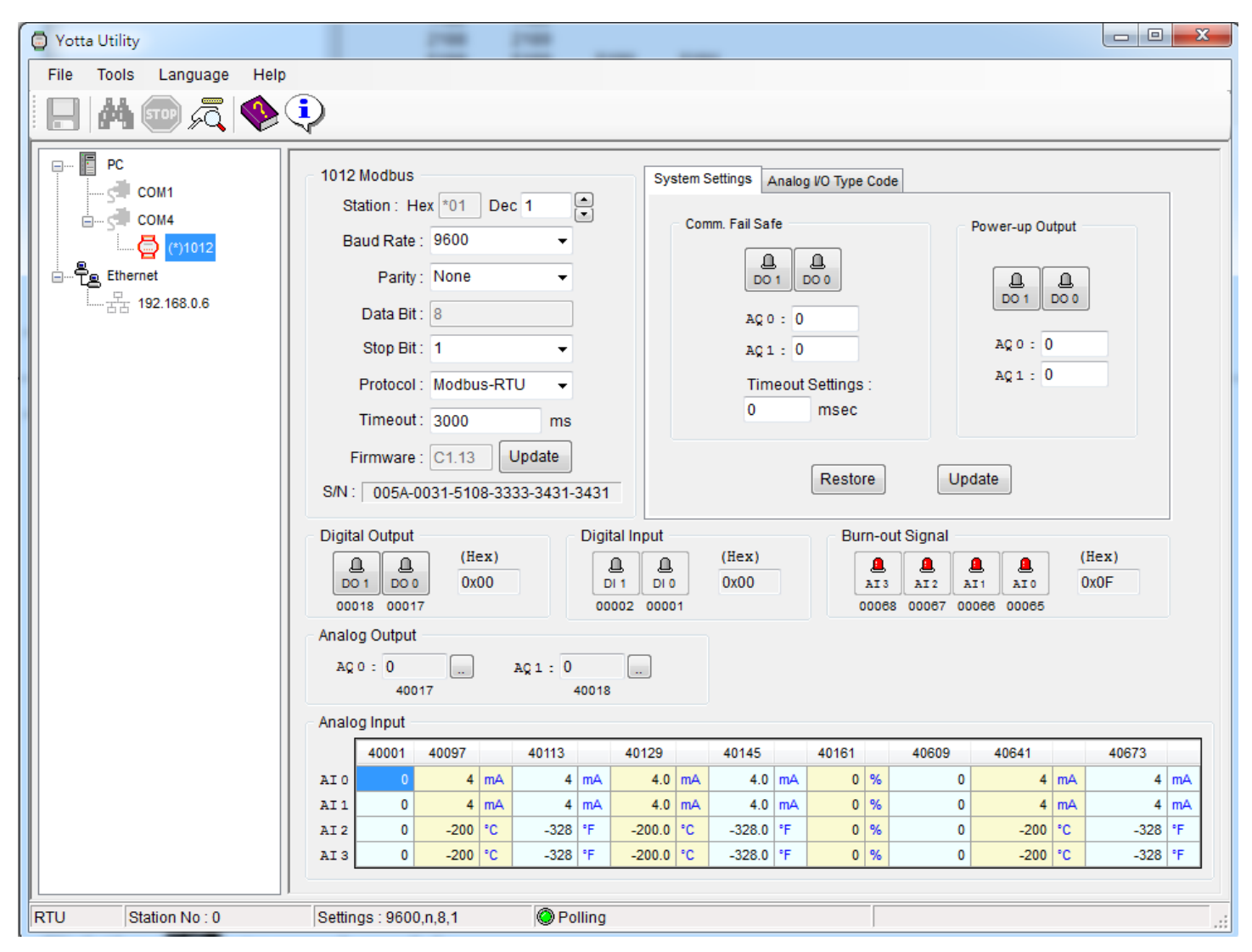

- 8. Can setup the related parameter from above photo. When finish the setup, must click the **Update** button. And turn the A-1012 module's switch to **Normal** mode.
- 9. Done.